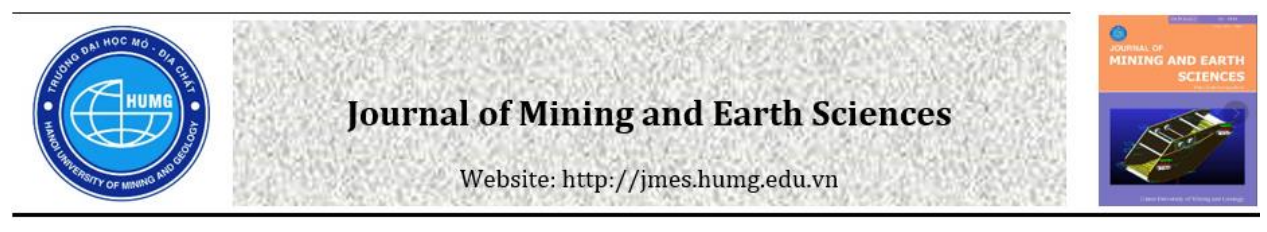

# Building a land statistics, testing database

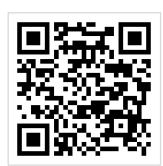

Cong The Nguyen, Mien Xuan Tran \* , Dung Thi Nguyen, Thoa Kim Thi Pham, Hien Thi Nguyen

*Faculty of Geomatics and Land Administration, Hanoi University of Mining and Geology, Vietnam*

## ARTICLE INFO ABSTRACT

*Article history:* Received 15th Feb. 2020 Revised 16th Mar. 2020 Accepted 29th Apr. 2020

*Keywords:* Land inventory, Land statistics, Building land statistical databases.

*Although the statistics and land inventory from 2014 up to now have made much progress, the Natural Resources and Environment sector, as well as many production units, have put in application some software and supporting tools such as TK2015, gCadas, VietMap XM, TKDesktop 2019, etc. However, these software are mainly manual or semi-automatic, not organized to comply with database standards, while the control of the additional investigation, data editing, must be manipulated, updated many times, so the application of the above software in reality still faces many difficulties and expensive. In order to effectively and synchronously perform land statistics and inventory, additional studies and proposals for scientific and technological improvement are necessary. This article presents a new approach for the purpose of thorough automation in land statistics and inventory based on proposing effective implementation solutions and building statistical databases and land inventory according to current regulations.*

Copyright © 2020 Hanoi University of Mining and Geology. All rights reserved.

*\_\_\_\_\_\_\_\_\_\_\_\_\_\_\_\_\_\_\_\_\_*

*<sup>\*</sup>Corresponding author E-mail:* tranxuanmien@humg.edu.vn DOI: 10.46326/JMES.2020.61(2).11

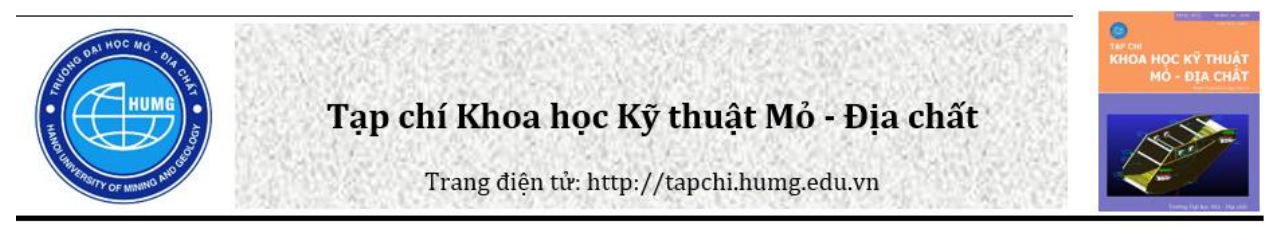

## Xây dựng cơ sở dữ liệu thống kê, kiểm kê đất đai

Nguyễn Thế Công, Trần Xuân Miễn \* , Nguyễn Thị Dung, Phạm Thị Kim Thoa, Nguyễn Thị Hiền

Khoa Trắc địa - Bản đồ và Quản lý đất đại , Trường Đại học Mỏ - Địa chất, Việt Nam

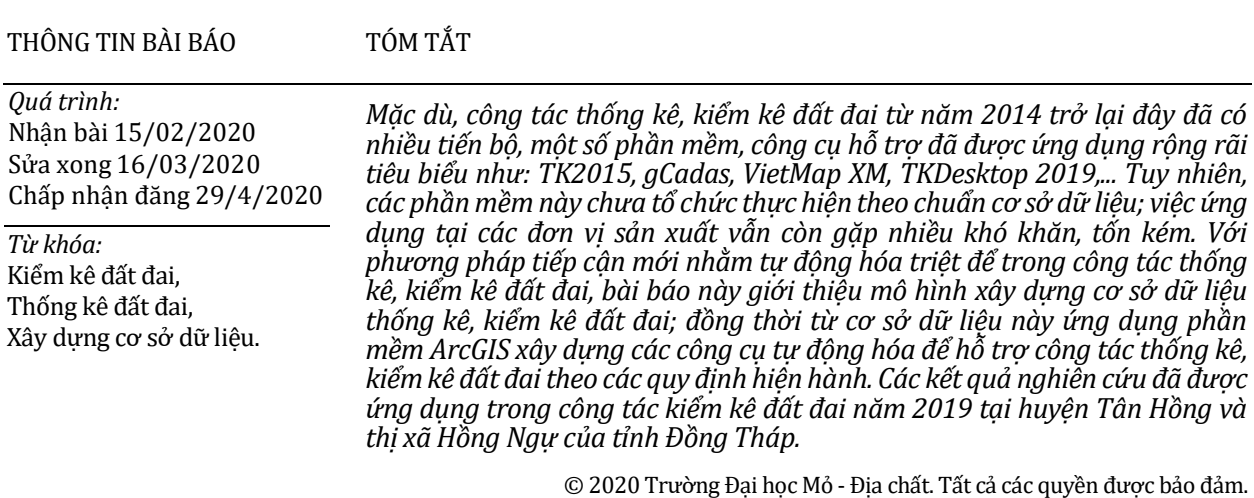

#### **1. Mở đầu**

Theo quy định của Luật đất đai năm 2013 (Luật số: 45/2013/QH13, 2013), Nghị định số 43/2014/NĐ-CP của Chính phủ và Thông tư số 27/2018/TT-BTNMT của Bộ Tài nguyên và Môi trường (TN&MT) thì thống kê đất đai được thực hiện định kỳ hàng năm, còn kiểm kê đất đai (KKĐĐ) được thực hiện định kỳ 05 năm (các năm có chữ số tận cùng là 4 và 9). Công tác thống kê, kiểm kê đất đai (TKKKĐĐ) có ý nghĩa đặc biệt quan trọng không chỉ cho trước mắt mà cả về lâu dài (Nguyễn Thế Công và Trần Xuân Miễn, 2017).

*\_\_\_\_\_\_\_\_\_\_\_\_\_\_\_\_\_\_\_\_\_ \*Tác giả liên hệ*

*E - mail:* tranxuanmien@humg. edu.vn DOI: 10.46326/JMES.2020.61(2).11

Kiểm kê đất đai năm 2019 nhằm mục đích: (1) Để đánh giá tình hình quản lý, sử dụng đất đai của các cấp trong giai đoạn năm 2015 - 2019, đánh giá sự biến động đất đai so với chu kỳ 5 năm, 10 năm trước và đề xuất cơ chế, chính sách, biện pháp nhằm tăng cường quản lý nhà nước về đất đai, nâng cao hiệu quả sử dụng đất; (2) Làm cơ sở cho việc lập quy hoạch, kế hoạch sử dụng đất các cấp giai đoạn 2021 - 2030 và xây dựng chiến lược phát triển kinh tế - xã hội đến năm 2030, tầm nhìn đến năm 2045; (3) Biên soạn chỉ tiêu thống kê thuộc hệ thống chỉ tiêu thống kê quốc gia mã số 0101 - Diện tích đất và cơ cấu đất (Chỉ thị số 15/CT-TTg ngày 17/6/2019 của Thủ tướng Chính phủ).

Trong những năm gần đây công tác TKKKĐĐ đã có nhiều tiến bộ, một số phần mềm, công cụ hỗ trợ đã được ứng dụng rộng rãi như: TK2015, gCadas, VietMap XM, TKDesktop 2019,... Tuy nhiên, các kết quả TKKKĐĐ từ các phần mềm này mới dừng lại ở dạng dữ liệu đơn lẻ, chưa được tập hợp dưới dạng một bộ cơ sở dữ liệu (CSDL) (như quy định tại Thông tư số 75/2015/TT-BTNMT). Hơn nữa, hệ thống quản lý, vận hành và khai thác dữ liệu TKKKĐĐ của Tổng cục Quản lý đất đai chưa thực sự ổn định và hiệu quả trong việc khai thác và sử dụng dữ liệu kỳ trước; đồng thời bộ dữ liệu số và bản đồ gốc của các kỳ thống kê, kiểm kê quản lý chưa thống nhất ở các cấp, chưa đồng bộ với cơ sở dữ liệu địa chính (nếu có) nên số liệu thường chưa khớp và thiếu cơ sở pháp lý.

Bản đồ hiện trạng sử dụng đất, cũng như công tác KKĐĐ là điều tra, mô tả trung thực bề mặt hiện trạng đất đai tại một thời điểm nhất định theo hệ thống chỉ tiêu (mục đích sử dụng đất, đối tượng sử dụng đất,…), như vậy khi cần phân tích, báo cáo biến động sử dụng đất giữa các thời điểm chỉ cần lấy dữ liệu của hai kỳ so sánh với nhau. Tuy nhiên, để làm được như vậy cần phải xây dựng cơ sở dữ liệu TKKKĐĐ đồng bộ, thống nhất để sử dụng ở các kỳ tiếp theo.

Xây dựng cơ sở dữ liệu TKKKĐĐ theo chuẩn cơ sở dữ liệu đất đai tại Thông tư 75/2015/TT-BTNMT là cơ sở để hoàn thiện CSDL đất đai, CSDL đất đai đa mục tiêu theo định hướng của Bộ TN&MT. Ngoài ra, còn cho phép khai thác có hiệu quả vào nhiều mục đích khác nhau phục vụ yêu cầu phát triển kinh tế xã hội.

## **2. Thực trạng công tác thống kê, kiểm kê đất đai và phương pháp nghiên cứu**

#### *2.1. Công tác kiểm kê đất đai năm 2019*

Theo hướng dẫn của Bộ TN&MT công tác KKĐĐ, lập bản đồ hiện trạng sử dụng đất định kỳ năm 2019 được thực hiện theo quy định tại Thông tư số 27/2018/TT-BTNMT. Đồng thời việc tính toán, xửlý, tổng hợp số liệu KKĐĐ, lập bản đồ hiện trạng sử dụng đất năm 2019 áp dụng công nghệ thông tin theo phần mềm TKDesktop của Bộ TN&MT để bảo đảm độ chính xác và quản lý thống nhất số liệu. Các bước thực hiện theo trình tự tại Hình 1.

#### *2.1.1. Công tác điều tra, thu thập tài liệu*

Theo hướng dẫn của Bộ TN&MT tại Quyết định số1762/QĐ-BTNMT ngày 14/7/2019, các tài liệu, số liệu, bản đồ được điều tra, thu thập tại các xã, Văn phòng đăng ký quyền sử dụng đất, phòng Tài nguyên và Môi trường cấp huyện. Các loại bản đồ, dữ liệu sử dụng để điều tra KKĐĐ được sử dụng như sau:

- Sử dụng bản đồ KKĐĐ đã lập kỳ trước và đã được cập nhật, chỉnh lý trong các kỳ thống kê đất đai hàng năm. Kỳ KKĐĐ năm 2019 sử dụng bản đồ kết quả điều tra kiểm kê đất đai đã lập trong kỳ KKĐĐ năm 2014 và được cập nhật, chỉnh lý biến động hàng năm (nếu có);

- Đối với nơi đã có cơ sở dữ liệu đất đai được xây dựng sau thời điểm lập bản đồKKĐĐ kỳ trước thì sử dụng cơ sở dữ liệu đất đai để điều tra kiểm kê;

- Đối với nơi chưa có cơ sở dữ liệu đất đai nhưng đã có bản đồ địa chính thành lập sau thời điểm lập bản đồ KKĐĐ kỳ trước thì sử dụng bản đồ địa chính mới để điều tra kiểm kê;

- Đối với nơi bản đồ KKĐĐ kỳ trước chưa được lập trên cơ sở bản đồ địa chính và không có các nguồn tài liệu về CSDL đất đai hoặc bản đồ địa chính mới thành lập thì sử dụng các nguồn tài liệu sau (nếu có): bình đồ ảnh mới thành lập trước thời điểm kiểm kê không quá 02 năm đã được nắn chỉnh về cơ sở toán học của bản đồ KKĐĐ, cần

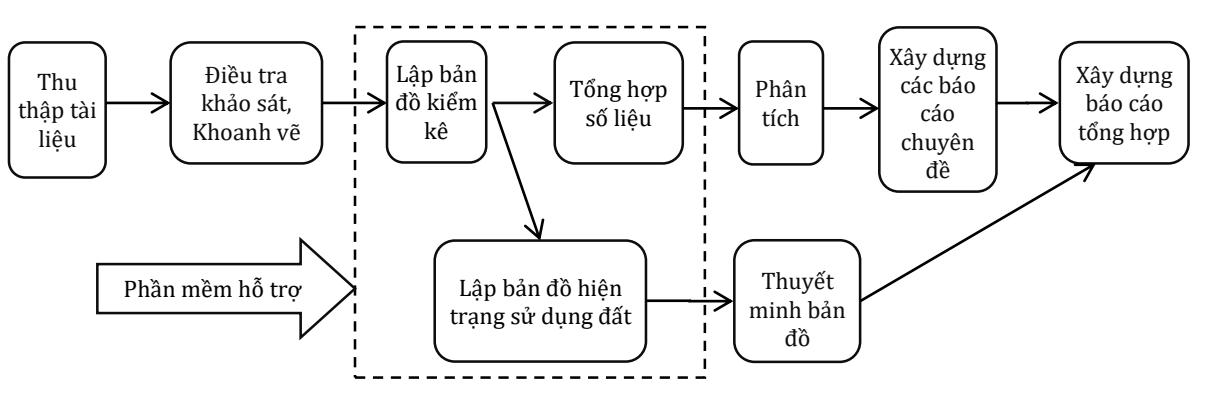

*Hình 1. Trình tự thực hiện kiểm kê đất đai tại cấp xã.*

thành lập theo quy định; dữ liệu không gian đất đai nền; cơ sở dữ liệu nền địa lý quốc gia; bản đồ địa hình mới thành lập sau kỳ kiểm kê gần nhất có tỷ lệ lớn hơn hoặc bằng tỷ lệ bản đồ KKĐĐ đã lập kỳ trước để chỉnh lý bản đồ KKĐĐ đã lập kỳ trước.

Các loại tài liệu này phải được rà soát, đối chiếu, xử lý, từng trường hợp trong phòng trước khi sử dụng để điều tra, khoanh vẽ thực địa.

Ngoài ra, thu thập thêm các tài liệu khác như: hồ sơ địa chính; hồ sơ giao đất, cho thuê đất, thu hồi đất, chuyển mục đích sử dụng đất; quy hoạch, kế hoạch sử dụng đất; hồ sơ thanh tra, kiểm tra, xử lý vi phạm trong sử dụng đất và các hồ sơ, tài liệu đất đai khác có liên quan.

Việc điều tra, đối soát thực địa cần xác định các khoanh đất theo loại đất; đối tượng sử dụng đất, đối tượng quản lý đất; tình trạng pháp lý; các khu vực tổng hợp; đánh dấu ranh giới trên bản đồ điều tra và xác định các khoanh đất cần khoanh vẽ, chỉnh lý về ranh giới.

#### *2.1.2. Công tác xử lý số liệu*

*a. Phần mềm VietMap*

Hiện nay, có một số phần mềm được ứng dụng tại các địa phương như VietMap, gCadas, TKDesktop2019,...

Phầm mềm VietMap (Giao diện chính như Hình 2) hỗ trợ tự động hóa ở một số công đoạn như: tạo ranh giới, khoanh đất, xuất bản đồ kết quả điều tra khoanh vẽ; thành lập bản đồ hiện trạng sử dụng đất và xử lý, xuất các biểu kiểm kê.

#### *b. Phần mềm gCadas trong kiểm kê đất đai*

Phần mềm gCadas của công ty cổ phần công nghệ thông tin địa lý eK (2019) là sự kết hợp của các công cụ hỗ trợ - phục vụ công tác đo đạc thành lập bản đồ địa chính (eMap), đăng ký - lập hồ sơ địa chính (eCadas), kê khai đăng ký cấp giấy chứng nhận quyền sử dụng đất, xây dựng CSDL địa chính (eData), thống kê - kiểm kê đất đai.

Phần mềm gCadas hỗ trợ KKĐĐ cho các tình huống: (1) Làm từ bản đồ địa chính, hồ sơ địa chính; (2) Làm từ bản đồ kết quả kiểm kê đất đai kỳ trước; (3) Làm từ ảnh vệ tinh.

Phiên bản gCadas mới nhất đã tập trung xử lý và hỗ trợ tự động hóa một phần công tác thống kê, kiểm kê đất đai như:

- Hỗ trợ tạo ranh giới, khoanh đất, xuất bản đồ kết quả điều tra khoanh vẽ (Hình 3).

- Hỗ trợ thành lập bản đồ hiện trạng sử dụng đất ở một số công đoạn như: tô màu khoanh đất, vẽ nhãn loại đất, vẽ khung bản đồ,…

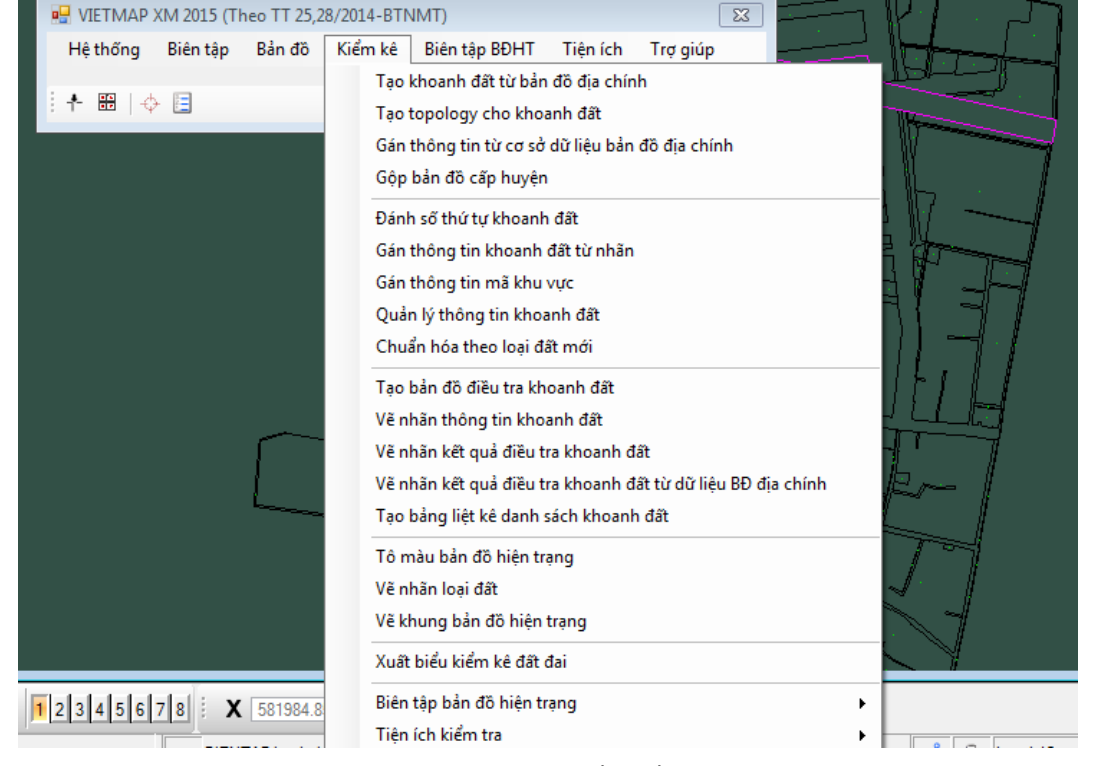

*Hình 2. Giao diện chính phần mềm VietMap.*

- Xử lý số liệu và xuất các biểu KKĐĐ theo quy định của Bộ TN&MT.

#### *c. Phần mềm TKDesktop*

TKDesktop là một phần mềm công cụ để hỗ trợ xây dựng, biên tập và chỉnh sửa dữ liệu, hiển thị bản đồ thống kê, KKĐĐ trên máy tính. Phần mềm có thể thực hiện các nhiệm vụ phân tích địa lý, tạo các bản đồ chuyên đề trên các trường thuộc tính ở bên trong dữ liệu của người sử dụng và có nhiều tính năng khác như kết hợp, chia tách đối tượng, tạo vùng đệm và chuyển đổi (conversion) giữa các đối tượng vùng, đường, điểm,… Người dùng có thể tương tác qua lại giữa đối tương hình học và dữ liệu thuộc tính một cách trực quan (Tổng Cục Quản lý đất đai, 2019).

Nhóm chức năng thống kê, kiểm kê (giao diện như Hình 4) hỗ trợ người dùng xây dựng, biên tập

cơ sở dữ liệu thống kê hoặc kiểm kê của một xã để thực hiện giao nộp sản phẩm theo quy định tại Thông tư số 27/2018/TT-BTNMT.

TKDesktop có ưu điểm hơn các phần mềm khác ở phần hỗ trợ xuất số liệu thống kê, KKĐĐ, bản đồ hiện trạng sử dụng đất và dữ liệu số để đồng bộ vào tài khoản TKOnline theo quy định của Bộ TN&MT, tuy nhiên hiện nay phần mềm chưa hoàn thiện, vẫn đang được cập nhật, nâng cấp.

#### *2.2. Phương pháp nghiên cứu*

#### *2.2.1. Phương pháp điều tra thu thập tài liệu, số liệu*

Các tài liệu, số liệu, bản đồ được điều tra, thu thập tại các xã, Văn phòng đăng ký quyền sử dụng đất và phòng Tài nguyên và Môi trường.

Nhóm nghiên cứu đã tiến hành thu thập các tài liệu, số liệu phục vụ thực nghiệm công tác KKĐĐ năm 2019 tại huyện Tân Hồng và thị xã Hồng Ngự

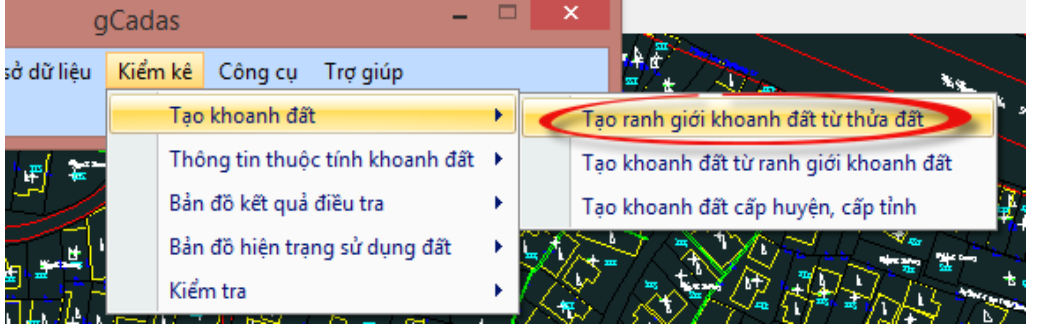

*Hình 3. Các chức năng thuộc menu "Kiểm kê" của phần mềm gCadas.*

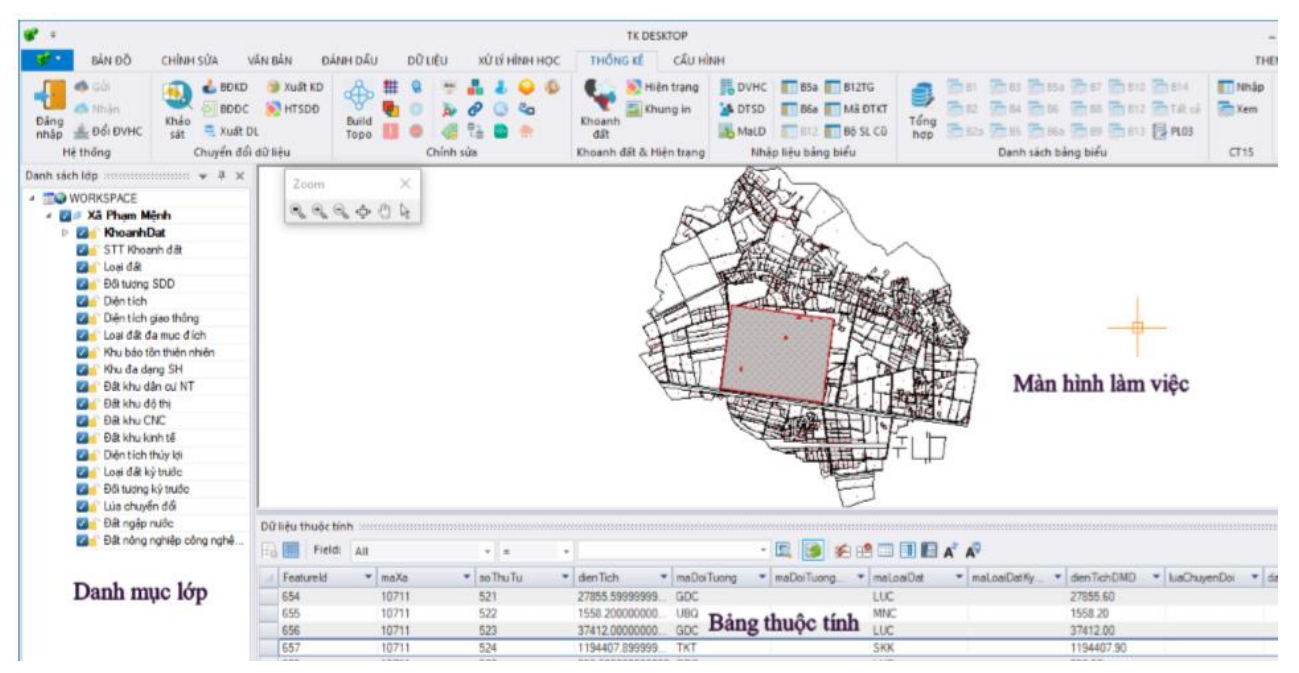

*Hình 4. Giao diện chính phần mềm TK Desktop 2019.*

(tỉnh Đồng Tháp) với các đơn vị hành chính thể hiện tại Bảng 1.

## *2.2.2. Phương pháp thực nghiệm*

Để khắc phục những tồn tại, vướng mắc trong công tác thống kê, kiểm kê đất đai từ các phần mềm khác, cũng như đáp ứng mục tiêu và nội dung nghiên cứu, nhóm tác giả đã thực nghiệm nghiên cứu trên dữ liệu điều tra của huyện Tân Hồng và thị xã Hồng Ngự với các bước công việc và trình tự sau:

- Xây dựng cơ sở dữ liệu TKKKĐĐ với dữ liệu kiểm kê năm 2014 và 2019;

- Do không tiếp cận được CSDL địa chính của tỉnh Đồng Tháp nên để cập nhật Phụ lục 03.2 (Thông tư số 27/2018/TT-BTNMT, theo yêu cầu của Bộ TN&MT) một cách hiệu quả nhất, nhóm tác giả đã xây dựng bổ sung CSDL địa chính huyện Tân Hồng, thị xã Hồng Ngự với các thông tin cơ bản đủ để đáp ứng công tác KKĐĐ năm 2019;

- Từ các cơ sở dữ liệu đã xây dựng được, ứng dụng phần mềm ArcGIS xây dựng các công cụ tự động hóa hỗ trợ chuẩn hóa, tạo sinh dữ liệu đáp ứng các yêu cầu chuẩn đầu vào đơn giản nhất cho

phần mềm TKDesktop của Bộ TN&MT.

## **3. Kết quả nghiên cứu**

## *3.1. Mô hình cơ sở dữ liệu thống kê, kiểm kê đất đai*

Theo quy định kỹ thuật về cơ sở dữ liệu đất đai tại Thông tư số 75/2015/TT-BTNMT, dữ liệu không gian và dữliệu thuộc tính thống kê, kiểm kê đất đai gồm các lớp, nhóm dữ liệu như Hình 5.

Trên cơ sở đặc thù của dữ liệu, mô hình cơ sở dữ liệu thống kê, kiểm kê đất đai được thiết kế như Hình 6.

## **3.2. Xây dựng cơ sở dữ liệu thống kê, kiểm kê đất đai**

Cơ sở dữ liệu thống kê, kiểm kê đất đai gồm 2 thành phần cơ bản:

- Dữ liệu không gian thống kê, kiểm kê đất đai (bao gồm 7 lớp thông tin được xây dựng theo chuẩn UML như Hình 7).

- Dữ liệu thuộc tính thống kê, kiểm kê đất đai (bao gồm 5 nhóm thông tin được xây dựng theo chuẩn UML như Hình 8).

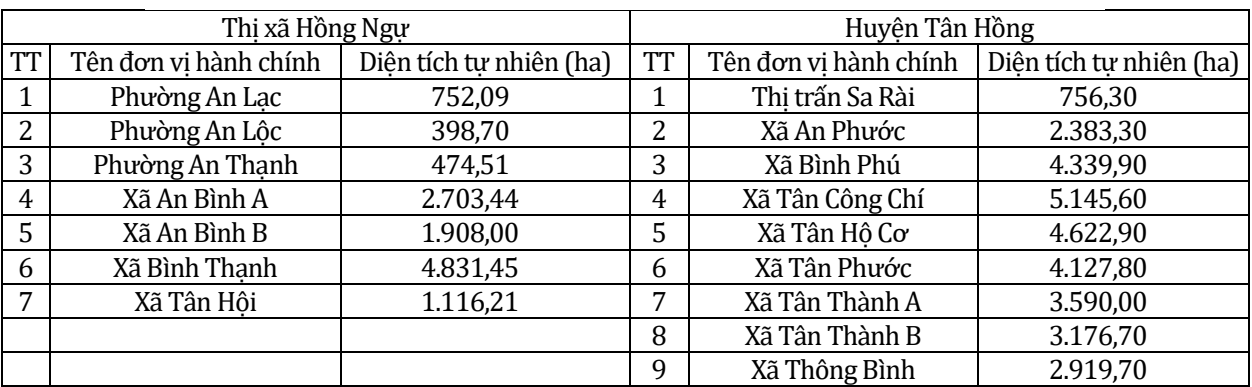

*Bảng 1. Danh sách các đơn vị hành chính thực nghiệm.*

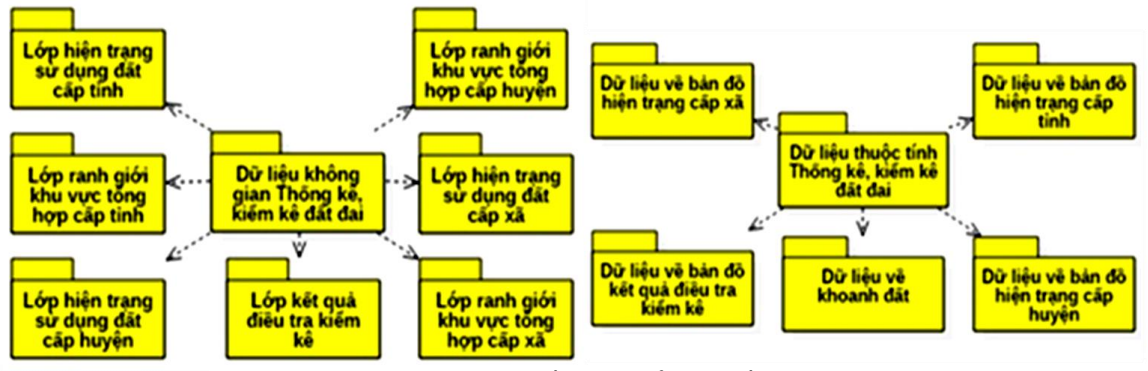

*Hình 5. Dữ liệu thống kê, kiểm kê đất đai.*

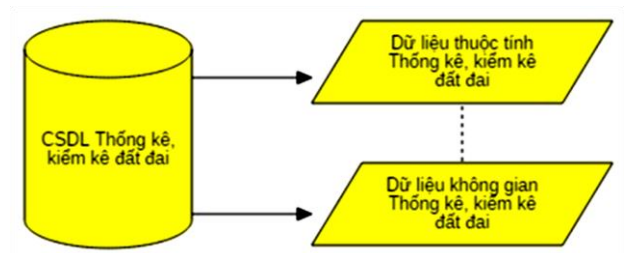

*Hình 6. Mô hình CSDL thống kê, kiểm kê đất đai.*

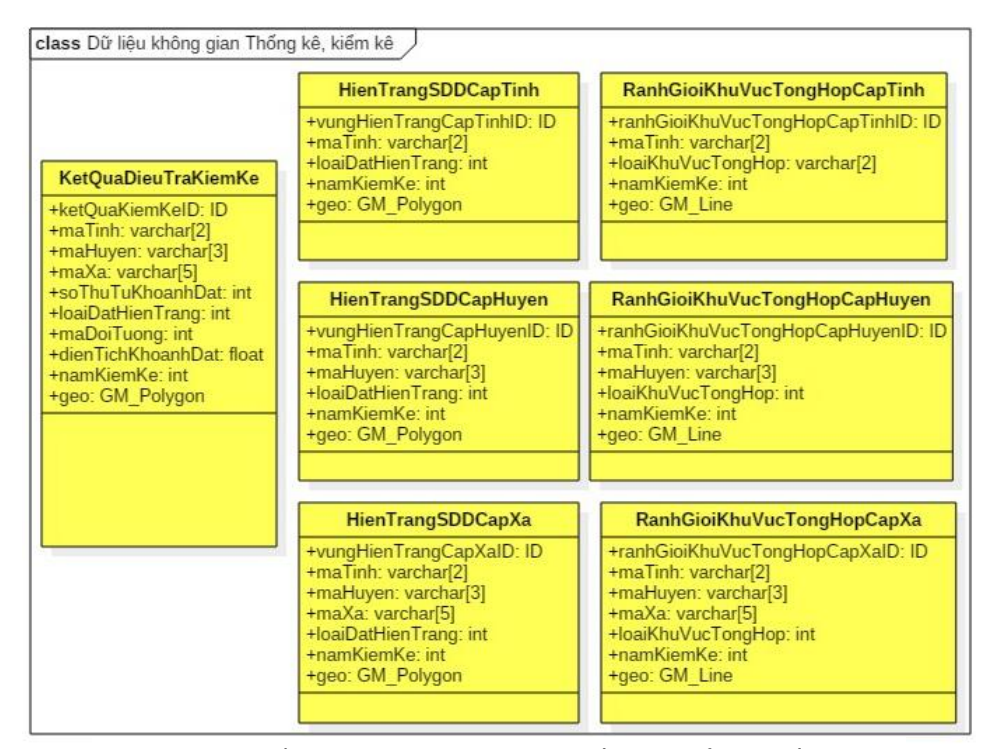

*Hình 7. Sơ đồ lớp dữ liệu không gian thống kê, kiểm kê đất đai.*

| <b>KhoanhDat</b>                                                                                                    |                                                                                                    | <b>BanDoKetQuaDieuTra</b>                                                                                                    |  |
|----------------------------------------------------------------------------------------------------|----------------------------------------------------------------------------------------------------|----------------------------------------------------------------------------------------------------|--|
| +khoanhDatID: ID<br>+maXa: varchar[5]<br>+vungKhoanhDatID: ID<br>+soThuTu: int<br>+dienTich: float<br>+maDoiTuong: varchar[3]<br>+maLoaiDat: varchar[7]<br>+maKhuVucTongHop: varchar[3]<br>+dienTichTrongKhuTongHop: float<br>+namThongKeKiemKe: int |                                                                                                    | +bandoKetQuaKiemKeID: ID<br>+maTinh: varchar[2]<br>+maHuyen: varchar[5]<br>+maXa: varchar[5]<br>+namThanhLap: int<br>+tyLeBanDo: varchar[10]<br>+nquonThanhLap: nvarchar[30]<br>+coQuanDuyet: nvarchar[50]<br>+coQuanLap: nvarchar[50] |  |
| <b>BanDoHienTrangCapTinh</b>                                                                                                    | <b>BanDoHienTrangCapHuyen</b>                                                                                                    | <b>BanDoHienTrangCapXa</b>                                                                                                    |  |
| +hienTrangCapTinhID: ID<br>+maTinh: varchar[2]<br>+namThanhLap: int<br>+tyLeBanDo: varchar[10]<br>+nguonThanhLap: nvarchar[30]<br>+coQuanDuyet: nvarchar[50]<br>+coQuanLap: nvarchar[50]                                                             | +hienTrangCapHuyenID: ID<br>+maTinh: varchar[2]<br>+maHuyen: varchar[5]<br>+namThanhLap: int<br>+tyLeBanDo: varchar[10]<br>+nquonThanhLap: nvarchar[30]<br>+coQuanDuyet: nvarchar[50]<br>+coOuanLap: nvarchar[50] | +hienTrangCapXaID: ID<br>+maTinh: varchar[2]<br>+maHuyen: varchar[5]<br>+maXa: varchar[5]<br>+namThanhLap: int<br>+tyLeBanDo: varchar[10]<br>+nguonThanhLap: nvarchar[30]<br>+coQuanDuyet: nvarchar[50]<br>+coQuanLap: nvarchar[50]    |  |

*Hình 8. Sơ đồ lớp dữ liệu thuộc tính thống kê, kiểm kê đất đai.*

Cơ sở dữ liệu thống kê, kiểm kê thực nghiệm tại huyện Tân Hồng, thị xã Hồng Ngự, tỉnh Đồng Tháp bao gồm hai phần chính: dữ liệu không gian và dữliệu phi không gian, đã được chuẩn hóa, biên tập và cập nhật vào hệ thống, cụ thể:

- Dữ liệu không gian gồm 16 bản đồ kết quả điều tra kiểm kê, 16 bản đồ hiện trạng sử dụng đất cấp xã, 02 bản đồ hiện trạng sử dụng đất cấp huyện được thành lập trong mỗi chu kỳ kiểm kê của các năm 2014, 2019 trên hệ tọa độ quốc gia VN-2000, múi chiếu 3 độ, kinh tuyến trục 105000'.

- Dữ liệu phi không gian chủ yếu là dữ liệu thuộc tính của khoanh đất, số lượng bản ghi cụ thể ở Bảng 2.

## *3.3. Khai thác cơ sở dữ liệu thống kê, kiểm kê đất đai*

Trên cơ sở mô hình CSDL đã được thiết kế, ứng dụng phần mềm ArcGIS 10.1 xây dựng hệ thống các công cụ tự động hóa hỗ trợ chuẩn hóa, tạo

CSDL thống kê, kiểm kê (Hình 9).

Phần mềm TKDesktop cho phép nhập dữ liệu từ nhiều nguồn khác nhau, tuy nhiên qua khảo sát cho thấy chỉ có nhập dữ liệu từ bản đồ khoanh đất với đầy đủ các thuộc tính là cho hiệu quả nhất, thực hiện đơn giản nhất. Mặt khác, yêu cầu dữ liệu kết quả KKĐĐ phải giao nộp theo khuôn dạng của phần mềm TKDesktop để đồng bộ vào tài khoản TKOnline của các địa phương, do vậy nhóm nghiên cứu đã xây dựng công cụ tạo bản đồ khoanh đất từ cơ sở dữ liệu TKKKĐĐ đáp ứng các yêu cầu chuẩn đầu vào cho phần mềm TKDesktop của Bộ TN&MT (Hình 10).

Do phần mềm TKDesktop của Bộ TN&MT hiện vẫn còn nhiều lỗi, chẳng hạn lỗi khi một vùng hiện trạng được gộp lại hoặc mở rộng, cắt qua nhiều vùng khác nên có nhiều loại đất, đối tượng kỳ trước. Do đó phải thực hiện chia nhỏ vùng này để TKDesktop có thể nhận được đầy đủ các dữ liệu thuộc tính kỳ trước (Hình 11).

| Thị xã Hồng Ngự |                          |            |            | Huyện Tân Hồng |                       |            |            |  |  |  |
|-----------------|--------------------------|------------|------------|----------------|-----------------------|------------|------------|--|--|--|
|                 | TT Tên đơn vị hành chính | Khoanh đất | Khoanh đất |                | Tên đơn vi hành chính | Khoanh đất | Khoanh đất |  |  |  |
|                 |                          | 2014       | 2019       |                |                       | 2014       | 2019       |  |  |  |
|                 | Phường An Lạc            | 811        | 708        |                | Thi trấn Sa Rài       | 2160       | 1258       |  |  |  |
| $\overline{2}$  | Phường An Lộc            | 510        | 508        | 2              | Xã An Phước           | 1508       | 1577       |  |  |  |
| 3               | Phường An Thạnh          | 1160       | 1038       | 3              | Xã Bình Phú           | 880        | 847        |  |  |  |
| $\overline{4}$  | Xã An Bình A             | 779        | 756        | 4              | Xã Tân Công Chí       | 1258       | 1178       |  |  |  |
| 5               | Xã An Bình B             | 414        | 423        | 5              | Xã Tân Hô Cơ          | 1257       | 1312       |  |  |  |
| 6               | Xã Bình Thanh            | 814        | 802        | 6              | Xã Tân Phước          | 2813       | 2875       |  |  |  |
| 7               | Xã Tân Hôi               | 471        | 504        | 7              | Xã Tân Thành A        | 962        | 809        |  |  |  |
|                 |                          |            |            | 8              | Xã Tân Thành B        | 814        | 810        |  |  |  |
|                 |                          |            |            | 9              | Xã Thông Bình         | 737        | 750        |  |  |  |

*Bảng 2. Số khoanh đất thực nghiệm.*

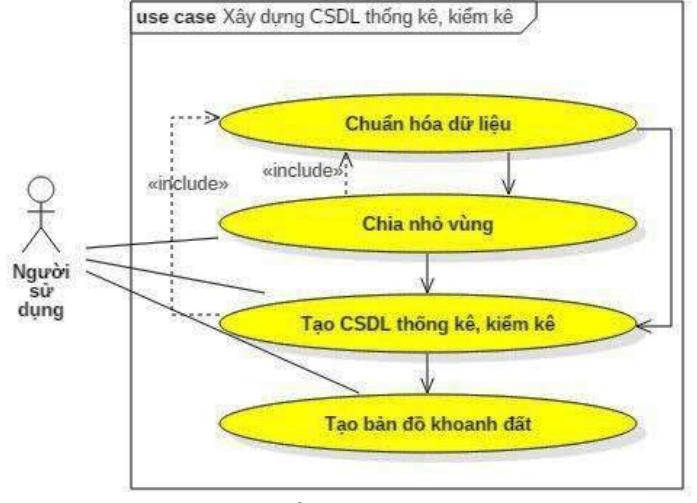

*Hình 9. Lược đồ các trường hợp sử dụng.*

Ngoài ra, nhóm nghiên cứu đã xây dựng thêm các mô đun hỗ trợ chuẩn hóa, cập nhật dữ liệu trên Microsoft Visual Studio 2015 (Hình 12).

## **4. Kết luận**

Khi có cơ sở dữ liệu thống kê, kiểm kê đất đai, công tác kiểm kê định kỳ chỉ cần thực hiện như công tác thống kê hàng năm. Việc phân tích, báo cáo biến động sử dụng đất trong các kỳ kiểm kê đất đai chỉ cần lấy dữ liệu của các kỳ liên quan

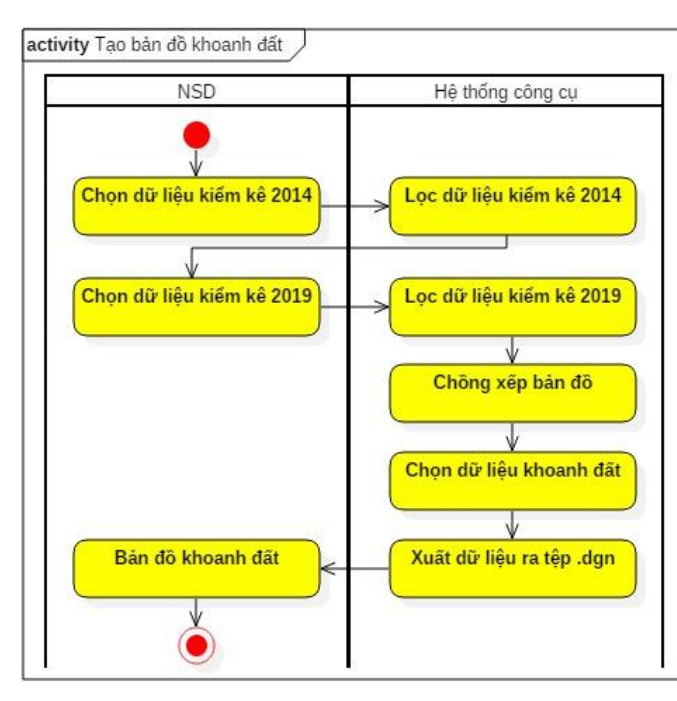

*Hình 10. Sơ đồ hoạt động: Tạo bản đồ khoanh đất.*

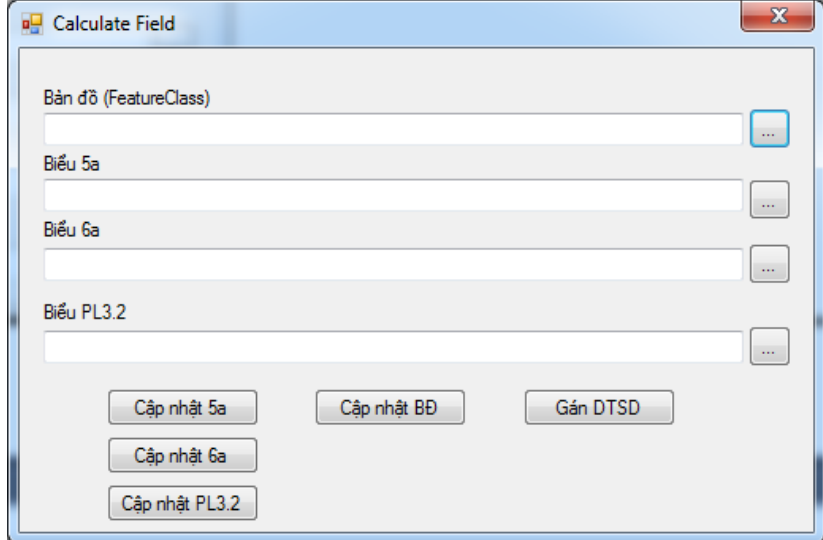

*Hình 12. Mô đun cập nhật, chuẩn hóa dữ liệu.*

so sánh với nhau, bản đồ khoanh vẽ hiện trạng không cần đưa vào các lớp thông tin kỳ trước (mã loại đất kỳ trước, mã đối tương kỳ trước) như hiện nay.

Xây dựng cơ sở dữ liệu thống kê, kiểm kê đồng bộ, được quản lý và vận hành hiệu quả có thể sử dụng và khai thác cho nhiều mục đích khác nhau, đây là cơ sở để hoàn thiện CSDL đất đai, cũng như CSDL đất đai đa mục tiêu trong tương lai.

Từ kết quả thực nghiệm kiểm kê đất đai năm 2019 tại huyện Tân Hồng và thị xã Hồng Ngự,

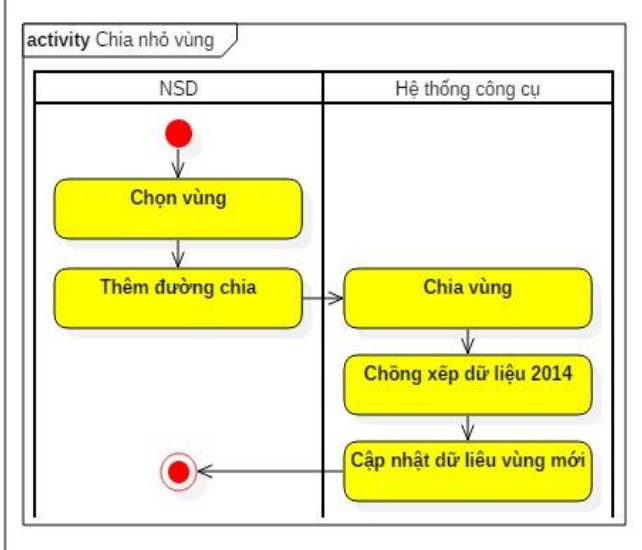

*Hình 11. Sơ đồ hoạt động: Chia nhỏ vùng.*

nhóm tác giả khuyến nghị đối với bản đồ nền phục vụ điều tra nên lấy từ bản đồ địa chính (sau khi đã thực hiện chuẩn hóa, biện tập lại) thay vì sử dụng bản đồ khoanh đất kỳ trước như hiện nay để đảm bảo tính pháp lý, độ chính xác, tiết kiệm chi phí và đồng bộ với công tác cập nhật, chỉnh lý hồ sơ địa chính ở địa phương.

## **Lời cảm ơn**

Công trình được làm dưới sự hỗ trợ của đề tài mã sốT19-41, nhóm tác giả xin chân thành cảm ơn.

#### **Tài liệu tham khảo**

- ArcGIS 10.1 Help, http://resources.arcgis. com/en/help/main/10.1/
- Chỉ thị số 15/CT-TTg ngày 17 tháng 6 năm 2019 về việc kiểm kê đất đai, lập bản đồ hiện trạng sử dụng đất năm 2019. *Thủ tướng Chính phủ*.
- Công ty Cổ phần Công nghệ thông tin Địa lý eK, 2019. Hướng dẫn thực hành phầm mềm gCadas.
- Luật số: 45/2013/QH13, (2013). Luật Đất đai, Quốc hội nước Cộng hòa xã hội chủ nghĩa Việt Nam khóa XIII, kỳ họp thứ 6 thông qua ngày 29/11/2013.
- Nghị định số 43/2014/NĐ-CP ngày 15/5/2014 quy định chi tiết thi hành một số điều của Luật đất đai. *Thủ tướng Chính phủ*.
- Nguyễn Thế Công và Trần Xuân Miễn, (2017). Nghiên cứu xây dựng công cụ hỗ trợ tự động hóa thành lập các bảng, biểu phục vụ công tác thống kê, kiểm kê đất đai. *Tạp chí Khoa học Kỹ thuật Mỏ - Địa chất 58(6)*. 66 - 71.
- Quyết định số 1762/QĐ-BTNMT ngày 14/7/2019 Ban hành Phương án thực hiện kiểm kê đất đai và lập bản đồ hiện trạng sử dụng đất năm 2019. *Bộ Tài nguyên và Môi trường*.
- Thông tư số 27/2018/TT-BTNMT ngày 14/12/2018 quy định về thống kê, kiểm kê đất đai và lập bản đồ hiện trạng sửdụng đất. *Bộ Tài nguyên và Môi trường.*
- Thông tư số 75/2015/TT-BTNMT ngày 28/12/2015 quy định kỹ thuật về cơ sở dữliệu đất đai. *Bộ Tài nguyên và Môi trường.*
- Tổng Cục Quản lý đất đai, (2019). Tài liệu hướng dẫn sử dụng phần mềm thống kê, kiểm kê đất đai (phân hệ TKDesktop) phiên bản 1.0.
- Visual Studio documentation, https://docs. microsoft.com/vi-vn/visualstudio/windows/ ?view=vs-2019.